# **RUT361 Realtime Data**

<u>RUT361 WebUIl</u> > <u>RUT361 Status section</u> > **RUT361 Realtime Data** 

The information in this page is updated in accordance with firmware version **RUT361 R 00.07.07.1**.

#### **Contents**

- 1 Summary
- 2 Load
- 3 Traffic
- <u>4 Wireless</u>
- <u>5 Mobile Signal</u>
- 6 Mobile Usage
- 7 Connections

## **Summary**

The **Realtime Data** page contains various graphs that display various statistical data changes in real time.

This chapter of the user manual provides an overview of the Realtime Data page for RUT361 devices.

#### Load

The **Realtime Load** section displays a tri-graph that illustrates average CPU load values in real time. The graph consists out of three color coded graphs, each one corresponding to the average CPU load over 1 (red), 5 (orange) and 15 (yellow) most recent minutes.

The figure below is an example of the Realtime Load graph:

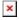

### **Traffic**

The **Realtime Traffic** graphs provide users with the possibility to monitor average inbound and outbound traffic over the course of 3 minutes. Each new measurement is taken every 3 seconds. The graphs consist out of two color coded graphs: the green graph shows the outbound traffic, the blue graph shows the inbound traffic. Although not graphed, the page also displays peak loads and averages of inbound and outbound traffic.

The figure below is an example of the Realtime traffic graph for the LAN connection:

| Graph       | Description                                                                     |
|-------------|---------------------------------------------------------------------------------|
| LAN         | Displays traffic that passes through the LAN network interface(s) in graph form |
| WAN, WAN6   | Displays traffic that passes through the wired WAN connection in graph form     |
| MOB1S1A1    | Displays traffic that passes through the mobile WAN connection in graph form    |
| RUT XXXX 2G | Displays traffic that passes through the wifi connection in graph form          |

## **Wireless**

The **Realtime Wireless** graph displays the wireless radio signal strength, signal noise, average and peak signal levels.

The figure below is example of Wireless graph:

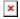

## **Mobile Signal**

The Mobile Signal Strength graph displays cellular signal strength value changes over time.

To find more information on signal strength measurements, please visit the <u>Mobile Signal Strength Recommendations</u> page.

## **Mobile Usage**

The **Mobile Usage** graph displays mobile data usage values over different periods of time.

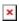

### **Connections**

The **Realtime Connections** graph displays currently active network connections with the information about network, protocol, source, destination addresses and transfer speed. The table below the graph displays basic information on active connections.

The figures below are examples of both of the Realtime Connections graph and the corresponding table:  $\blacksquare$ 

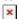